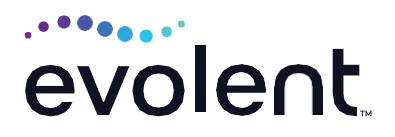

# New and Improved RadMD Upload Module

RadMD makes things easy for you

Evolent is excited to introduce a new and improved upload module on RadMD. Uploading clinical documentation on RadMD expedites your prior authorization request since the information is automatically attached to the case and forwarded to our clinicians for review. The following is a step-by-step guide that will help RadMD users navigate through this easy-to-use module.

### **UPLOAD AFTER COMPLETING AN AUTH REQUEST**

When a request is completed and additional clinical information is needed to make a determination, a RadMD user will have the opportunity to use the document upload capability. Figure 1 shows the RadMD page at the end of the request process with the *Upload Clinical Document*  button.

| <b>Status</b>                                     |                                                                                                  | Patient                                   |                                  | Physician                                         |                            |                                  |  |
|---------------------------------------------------|--------------------------------------------------------------------------------------------------|-------------------------------------------|----------------------------------|---------------------------------------------------|----------------------------|----------------------------------|--|
| <b>Current Status:</b><br><b>Validity Period:</b> |                                                                                                  | Pending<br>[Not Applicable]<br>0411617784 | Name:                            | AHMED B ABBOTT<br>A0005506700<br>3/1/1943<br>Male | Name:<br>Provider ID:      | <b>DRUCY BOROWITZ</b><br>4405791 |  |
|                                                   |                                                                                                  |                                           | Subscriber ID:<br>Date of Birth: |                                                   |                            |                                  |  |
| <b>Tracking Number:</b>                           |                                                                                                  |                                           |                                  |                                                   |                            |                                  |  |
|                                                   |                                                                                                  |                                           | Gender:                          |                                                   |                            |                                  |  |
| <b>Rendering Provider</b>                         |                                                                                                  |                                           | <b>RadMD.com User</b>            |                                                   | <b>Details</b>             |                                  |  |
| Name:                                             |                                                                                                  | WOMEN AND CHILDREN                        | Name:                            | Charm4ever                                        | Date of Service:           | 4/7/2021                         |  |
|                                                   | HOSPITAL OF BUFFALO<br>(716) 878-7000                                                            |                                           | Company:                         | Magellanhealth Care                               | <b>Auto Accident:</b>      | No                               |  |
| Phone:                                            |                                                                                                  |                                           | Username:                        | 99504010                                          | Pend/Reject Code:          | F8                               |  |
| Address:                                          | WOMEN AND CHILDREN<br>HOSPITAL OF BUFFALO<br>219 BRYANT ST<br>BUFFALO, NY 14222<br>Not available |                                           | Job Title:                       | Senior Manager                                    | Out of State:              | n/a                              |  |
|                                                   |                                                                                                  |                                           | Email:                           | cseverett@magellanhealth.com                      | Release of Info Code:      | Ÿ                                |  |
| Fax:                                              |                                                                                                  |                                           | Address:                         | 6950 Columbia drive                               | Out of Country:            | n/a                              |  |
| Rendering<br>Not available                        |                                                                                                  |                                           |                                  | Columbia, MD 21046                                | <b>Employment Related:</b> | No                               |  |
| Provider ID:                                      |                                                                                                  |                                           | Supervisor<br>Name:              | Christine Kaplan                                  | Another Party:             | No.                              |  |
|                                                   |                                                                                                  |                                           | Supervisor<br>Email:             | cvkaplan@magellanhealth.com                       | Level of Service:          | Not Urgent                       |  |
|                                                   |                                                                                                  |                                           |                                  |                                                   | Exams:                     | Face MRI                         |  |
|                                                   |                                                                                                  |                                           |                                  |                                                   | ICD10:                     | R10.10                           |  |
|                                                   |                                                                                                  |                                           |                                  |                                                   | Reason:                    | faff                             |  |

**Figure 1 - RadMD Confirmation Page with Upload Clinical Document Button**

Selecting the *Upload Clinical Document*  button will take the user to the document upload page shown in Figure 2.

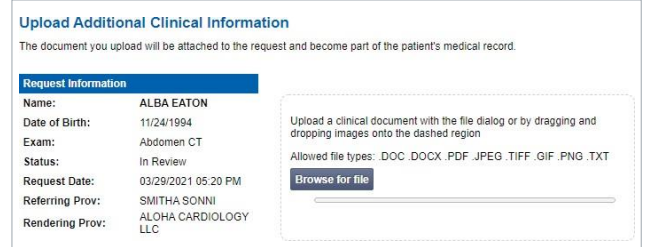

#### **Figure 2 - Clinical Document Upload Screen**

On this screen, the user can either browse to find a file or drag and drop a file into the dashed box, and then upload the document. If the upload is successful, the page shown below will appear.

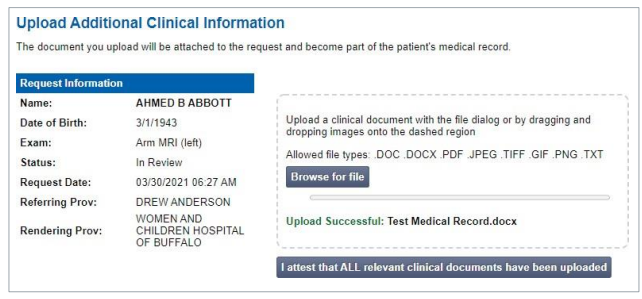

At this point, the user can repeat the process and upload additional documents or return to viewing the details of the auth. Another great feature of the new upload module is that there is no limit to how many documents can be uploaded at one time.

After a document is uploaded, the system will notify the Evolent clinical review team and the information provided via the document will be taken into account when making a determination on the auth request.

| <b>Request</b>                                    | Search                                                                                                    |  |  |
|---------------------------------------------------|----------------------------------------------------------------------------------------------------|--|--|
| Request an exam or specialty procedure            | <b>View Request Status</b>                                                                                                    |  |  |
| (including Cardiac, Ultrasound, Sleep Assessment) | <b>Search by Tracking Number</b>                                                                                                    |  |  |
| <b>Request Physical Medicine</b>                  | <b>View All Online Requests</b><br><b>View Customer Service Calls</b>                                                                                                    |  |  |
| <b>Initiate a Subsequent Request</b>              |                                                                                                    |  |  |
| <b>Request a Radiation Treatment Plan</b>         |                                                                                                    |  |  |
| <b>Request Pain Management</b>                    |                                                                                                    |  |  |
| or Minimally Invasive Procedure                   |                                                                                                    |  |  |
| Request Spine Surgery or Orthopedic Surgery       |                                                                                                    |  |  |
| Admin                                             | <b>Account Information</b>                                                                                                    |  |  |
| <b>Shared Access</b>                              | Tip Of The Day:                                                                                                    |  |  |
| <b>Clinical Guidelines</b>                        | Referring Physician's Office users can only see the status of<br>authorizations that they personally initiated online.                                                                                                    |  |  |
| <b>Edit vour Personal Information</b>             |                                                                                                    |  |  |
| Change your Password                              | Quick Links:<br>Hours of Operation                                                                                                    |  |  |
| 116 days until your password expires.             | Authorization Call Center Phone Numbers                                                                                                    |  |  |
| View the Online User Agreement                    |                                                                                                    |  |  |
| <b>Health Plan Specific Educational Docs</b>      | Please take the 2020 Ordering Provider Satisfaction Survey here:<br>Ordering Provider Satisfaction Survey                                                                                                    |  |  |
|                                                   | <b>Hot Topic:</b>                                                                                                    |  |  |
|                                                   | National Imaging Associates, Inc. (NIA) will require providers to identify<br>an "Orderino/Treating provider" and "Rendering Facility/Clinic" when<br>submitting a prior authorization request, for all members with Aetna.<br>through www.RadMD.com or through our Call Center (866) 842-1542.<br>Please review additional details on this process by visiting the Aetna<br>webpage on RadMD. |  |  |
|                                                   | Login As Username:<br>Login                                                                                                    |  |  |

**Figure 3 - RadMD Main Menu**

- **•** Files that can be uploaded include:
	- **•** Microsoft Word documents (.docx)
	- **•** Image files (.gif, .png, .jpg, .tif and .tiff)
	- **•** Adobe Acrobat files (.pdf)
	- **•** Text documents (.txt)
- **•** Files must be less than 100 MB in size

RadMD users can also get detailed status of their auth requests and e-mails from Evolent acknowledging the receipt of faxes and documents.

On the auth status page, the user will have to select an auth to see its status and to be able to upload documents. (See Figure 4 below.)

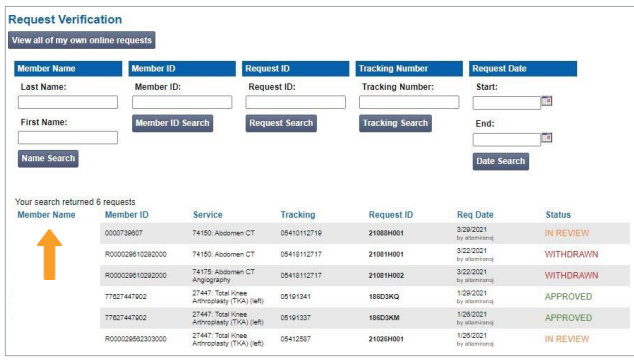

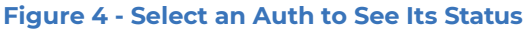

The *Upload Clinical Document* will be available from the auth status page. (See Figure 5 below.)

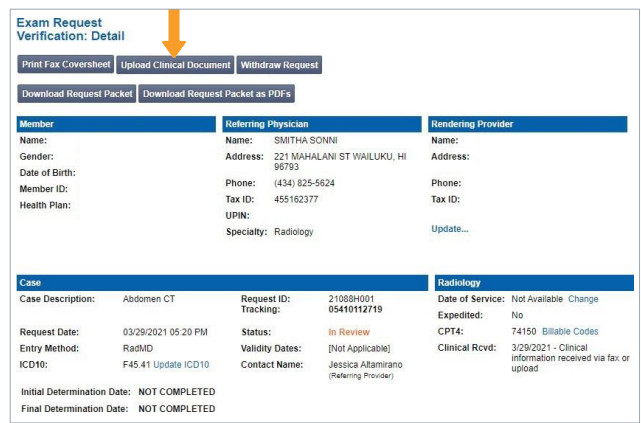

#### **Figure 5 - Auth Status Page**

Clicking *Upload Clinical Document* will take the user to the Document Upload page.

#### **FOR HELP…**

Email **[radmdsupport@evolent.com](mailto:radmdsupport@evolent.com)** or call **1.800.327.0641**

RadMD is available 24/7, except when maintenance is performed every third Thursday of the month from 9 p.m.-midnight PST.

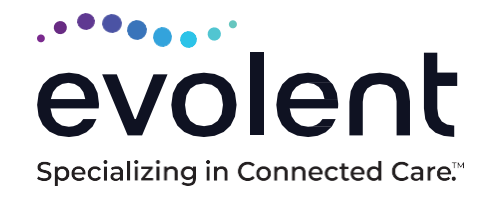

## RadMD.com